ai167811712916\_Directions\_Certification\_Files.pdf 1 3/6/23 8:38 Al

## HOW TO USE CERTIFICATE FILES

- 1. Download "Adobe Acrobat". (This is free software that will allow you to access the editable PDF files)
- 2. Click and add "Full-Color Primary Logo PNG File."
- 3. Fill the form placeholders with text of your liking. Use of typeface "*Calibri*" is preferred.
- 4. Insert "*Digital Signature*" or print the certificate and hand write your signature in the field.

## **Printing Instructions**

- Standard print size 8.5" x 11"
- Print in house, or with a local printer.

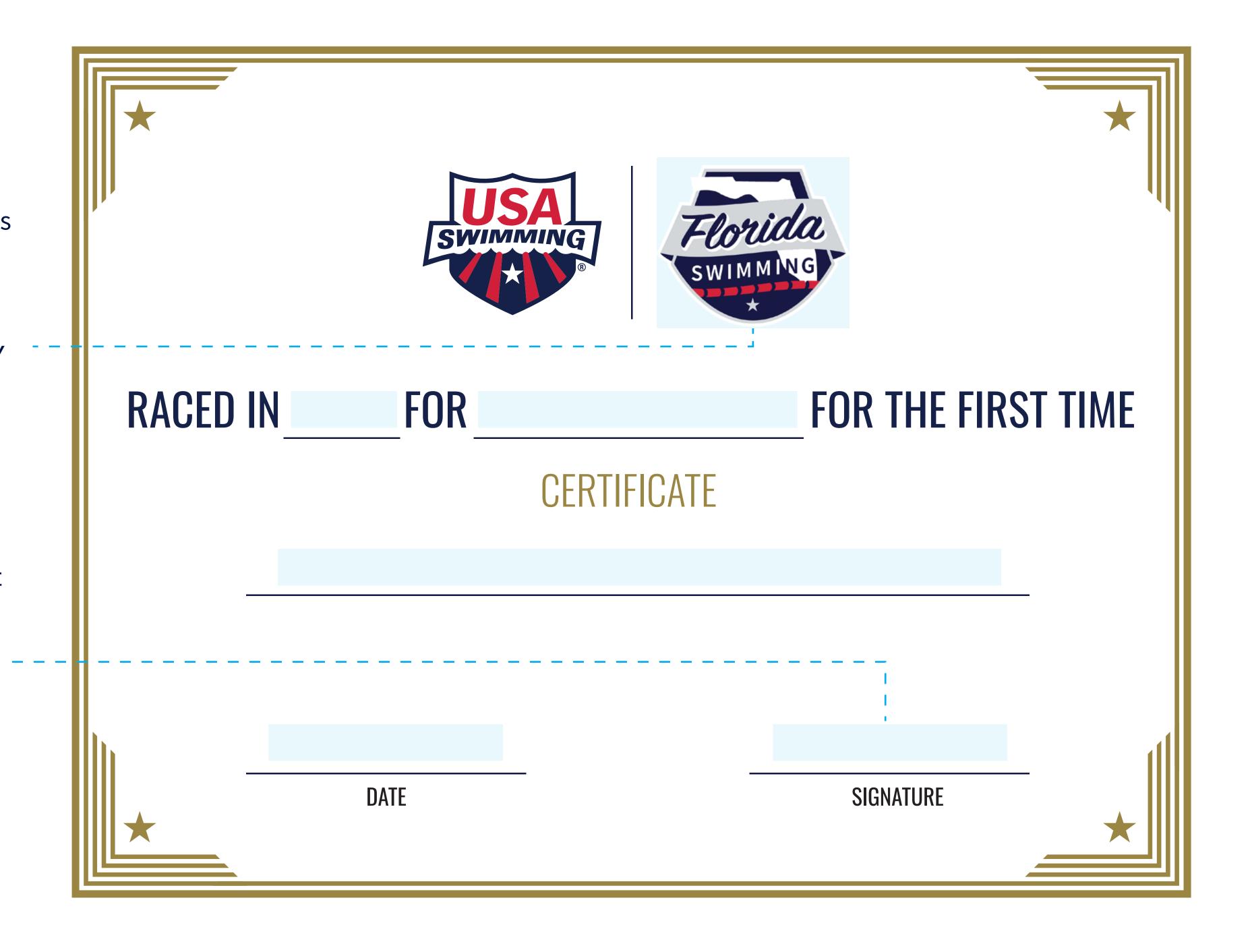

**\*** 

• |